## **How to set the KERF—F2100S**

Problem: Set kerf—F2100S, KERF also ensures the accuracy of parts;

## Problem analysis:

**※ 1. CNC system parameter setting;** 

**Solution:** Step 1- Main interface  $\rightarrow$  Press F1 **[AUTO ]** into AUTO interface as show pic-1

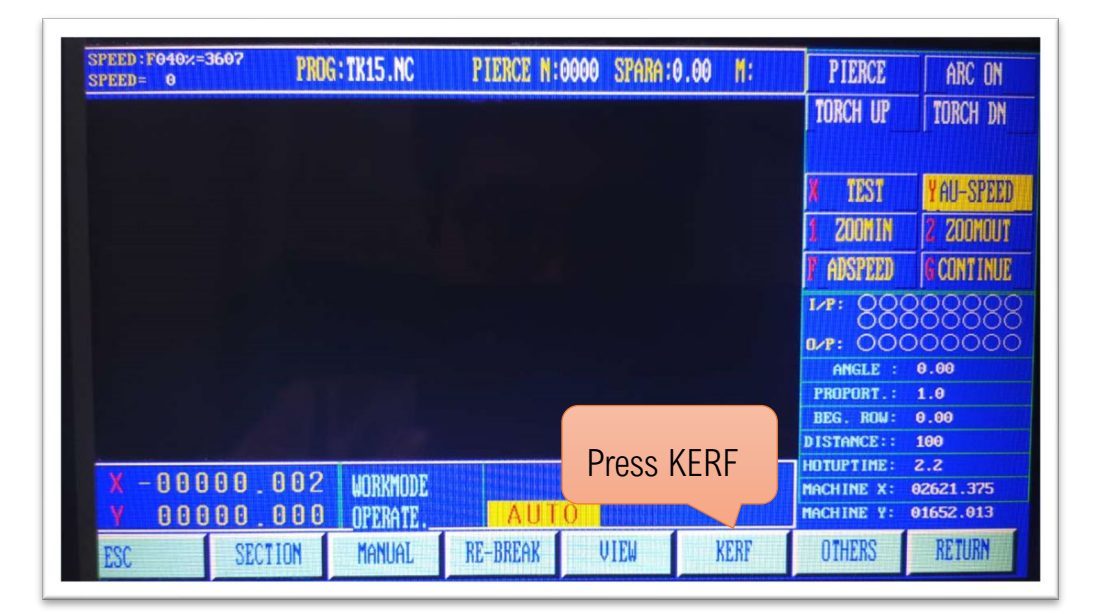

Pic1 the automatic interface

Step2: In the automatic interface, press F **[KERF]**, Into KERF Settings interface As shown pic2;

| SPEED: F100%=9000<br><b>SPEED=</b><br>$\boldsymbol{0}$ |                        | PROG: TK12.NC                     |            | PIERCE N:0000 SPARA:0.00 | M:          | <b>PIERCE</b>                                 | <b>CUT</b>                    |
|--------------------------------------------------------|------------------------|-----------------------------------|------------|--------------------------|-------------|-----------------------------------------------|-------------------------------|
|                                                        |                        |                                   |            |                          |             | <b>TORCH UP</b>                               | <b>TORCH DN</b>               |
|                                                        |                        |                                   |            |                          |             | GAS                                           | <b>HOTUP</b>                  |
|                                                        |                        |                                   |            |                          |             | TEST                                          | <b>AU-SPEED</b>               |
|                                                        |                        |                                   |            |                          |             | <b>ZOOMIN</b>                                 | 2 ZOOMOUT                     |
|                                                        |                        |                                   |            |                          |             | ADSPEED                                       | <b>GCONTINUE</b>              |
|                                                        |                        |                                   |            |                          |             | $I/P$ :                                       | DOOOOO<br>ാറററാറ              |
|                                                        |                        |                                   |            |                          |             | $0/P$ :<br>ANGLE                              | 0000000<br>0.00               |
|                                                        |                        |                                   |            |                          |             | PROPORT.:                                     | 1.0                           |
| Input KERF Value                                       |                        |                                   |            |                          |             | BEG. ROW:<br><b>DISTANCE::</b>                | 0.00<br>100                   |
|                                                        | 00000.000<br>00000.000 | <b>WORKMODE</b><br><b>OPERATE</b> | GAP: 0.000 |                          |             | <b>HOTUPTIME:</b><br>MACHINE X:<br>MACHINE Y: | 100<br>02771.378<br>01452.781 |
| ESC                                                    | <b>SECTION</b>         | MANUAL                            | RE-BREAK   | VIEW                     | <b>KERF</b> | <b>OTHERS</b>                                 | <b>RETURN</b>                 |

Pic2 KERF Settings interface

NOTE: KERF value: Plasma power supply manual generally has reference values.

Step3: Depending on your needs to set the size of the KERF, and then press the Enter key on the system keyboard.

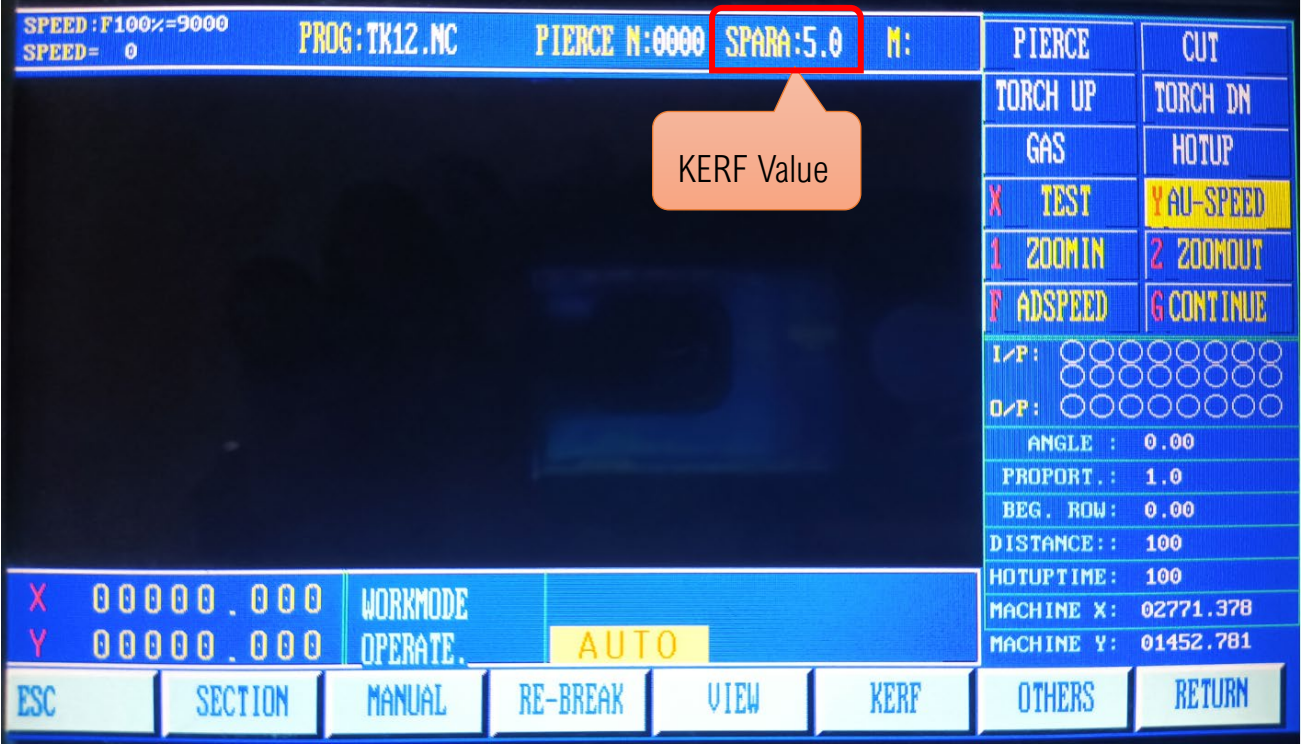